## **Processes of Running Application**

## List of currently running processes

Clicking the item **ApplName Processes** displays the list of the processes of the currently running application (APPName) in the right window part. Any mask, that is entered in the upper right part of the window - the input field **Mask**, may be applied to the list.

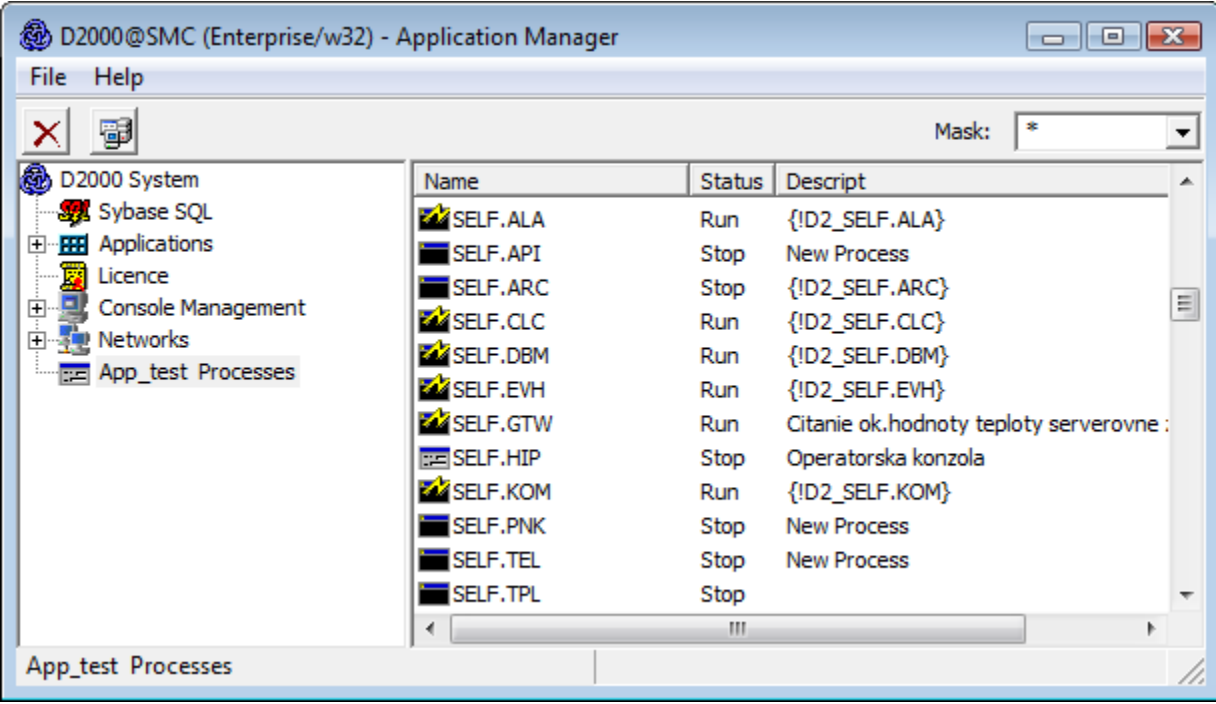

Right-mouse clicking on any process opens the dialog box with one option **Logon** - logon to the process [D2000 Server.](https://doc.ipesoft.com/display/D2DOCV21EN/D2000+Server) The process [D2000 Server](https://doc.ipesoft.com/display/D2DOCV21EN/D2000+Server) only accepts the logon with administrator access rights. The another right-mouse clicking on any process displays the following pop-up menu:

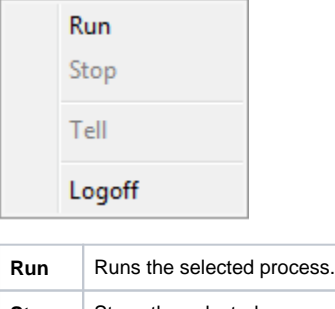

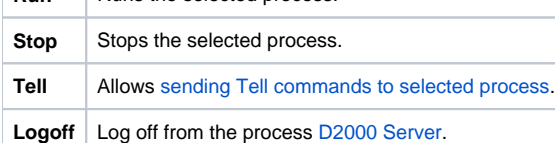